## **4 Kontrola ŠVP školou**

## **4.1 Kontrola ŠVP**

Základní obrazovka "Hodnocení ŠVP" obsahuje stromovou strukturu kapitol ŠVP s automatickou formální kontrolou (v tabulce zkratka FK) a automatickým věcným hodnocením (v tabulce zkratka VH) dle kritérií definovaných v RVP.

Vzhledem k výpočetní náročnosti ověření správnosti ŠVP se některé funkce aktualizace spouští ručně. K jejich spuštění je v oblasti, která je výpočtem ovlivněna, zobrazeno tlačítko pro aktualizaci.

Jedná se o tyto oblasti:

- Část "VÝBĚR KAPITOLY", ve které jsou indikovány nedostatky. Pro její aktualizaci je potřeba stisknout tlačítko **Přepočítat hodnoticí funkce** . Potřeba aktualizace hodnot je indikována červenou barvou popisky tlačítka. Pokud je indikátor zelený, je vše v pořádku.
- Generování jednotlivých kapitol dokumentu do oblasti "DOKUMENT ŠVP" (na obrazovce vpravo).

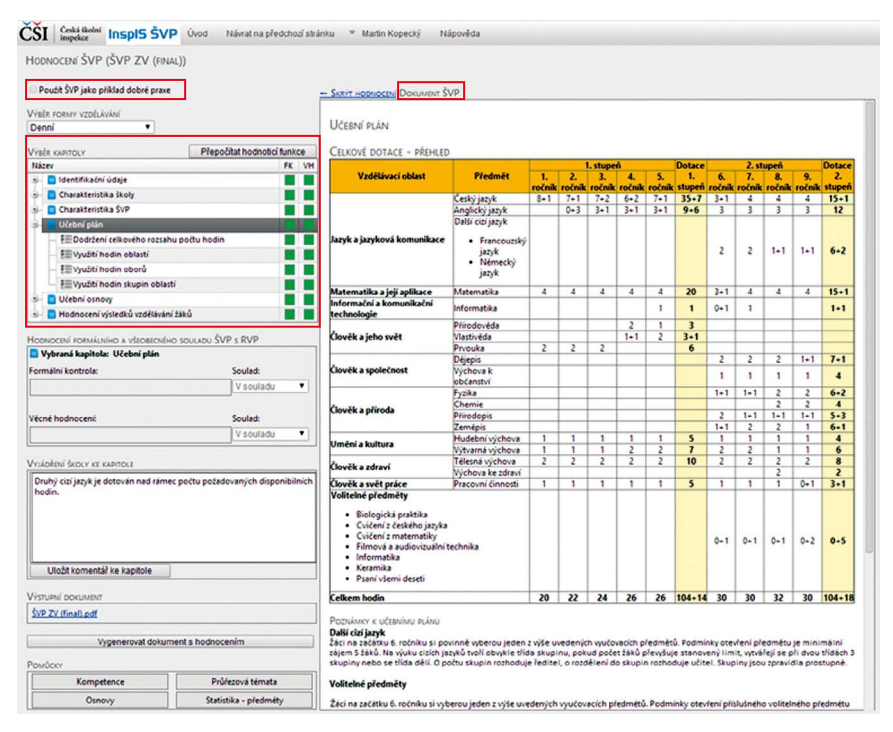

## **Obrázek 59 Hodnocení ŠVP školou**